## **1. Cum fac să îmi vină mailurile de pe adresa de la facultate pe contul meu personal?**

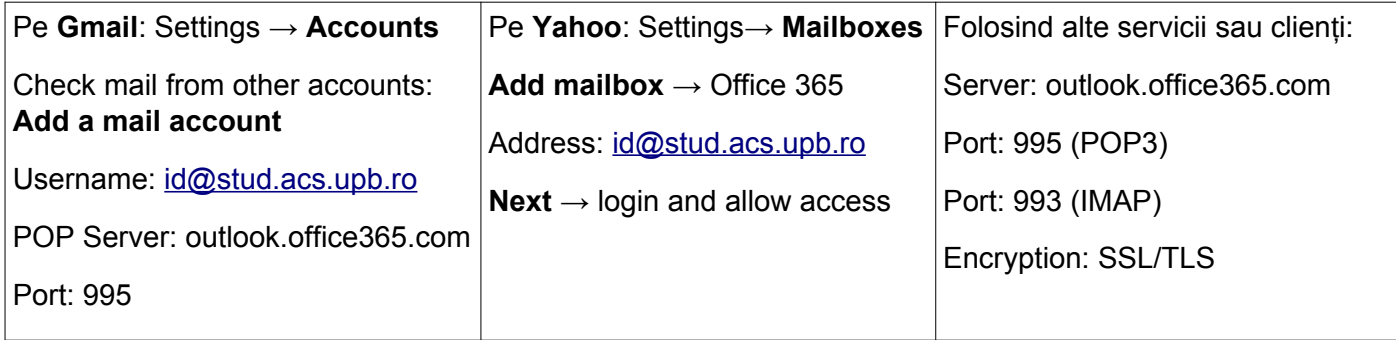

## **2. Cum fac să fiu la curent cu postările de pe moodle?** Preferinte  $\equiv$  Cursuri 2019-2020 Română (ro) \*  $\mathbf{A}$   $\bullet$  My NAME  $\hat{\mathbf{A}}$ My NAME **B** My Moodle Cont utilizator **B** Dashboard alizează această pagină Person Pagina principală Editează profil **A** Profil Openstack Beta Course overview Schimbă parola Calendar **田** Note Limba pr T All (except hidden) \* ↓L Numele cursului ▼ | III Listă ▼ Beta Preferinte forum  $\Box$  Fisiere private  $\sqrt{\frac{1}{2}}$  Preferințe Preferințe în curs <https://acs.curs.pub.ro/2019/user/preferences.php> Preferințe calendar Chei de securitate opens **高** Treci pe rolul.. Message preferences user Check status Preferințe forum Notification preferences Grupare alerte forum  $\bullet$ Fără rezumat (câte un email pentru fiecare articol pe forum)  $\div$ Ca să primesc mail **imediat**, nu la sfârșitul zilei Fără rezumat (câte un email pentru fiecare articol pe forum) Înscriere automată la forum Complet (email-uril zilnice cu continutul complet) Subiecte (email-uri zilnice doar cu subiectele) Forum tracking Forum tracking Monitorizare forum Da, marchează post-urile noi  $\ddot{\bullet}$ Nu, nu marca post-urile pe care le-am vizualizat When sending forum post ā Ca să **știu** ce posturi am citit și ce posturi nu am citit Da, marchează post-urile noi notifications ▼ Forum tracking Monitorizare forum Da, marchează post-urile noi  $\hat{\mathbb{L}}$ When sending forum post  $\Omega$ Do not mark the post as read  $\Rightarrow$ notifications Mark the post as read Dacă vreau **să nu fie marcate automat** ca citite Do not mark the post as read în momentul în care a fost trimis mail My NAME V Ca să vină notificări în interfață: Notification preferences Preferinte

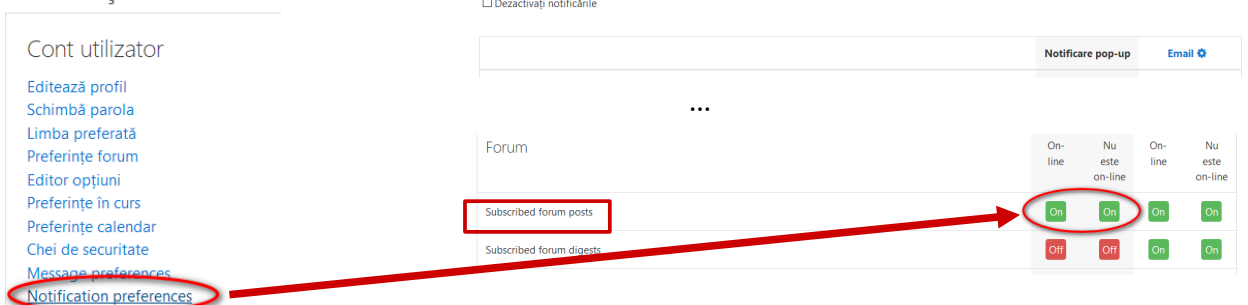